# Hi... quiz time!

Download the Word document here: <u>http://bit.ly/1KA1ppv</u>

e-mail to: r.hernandez@usc.edu subject: J309 quiz

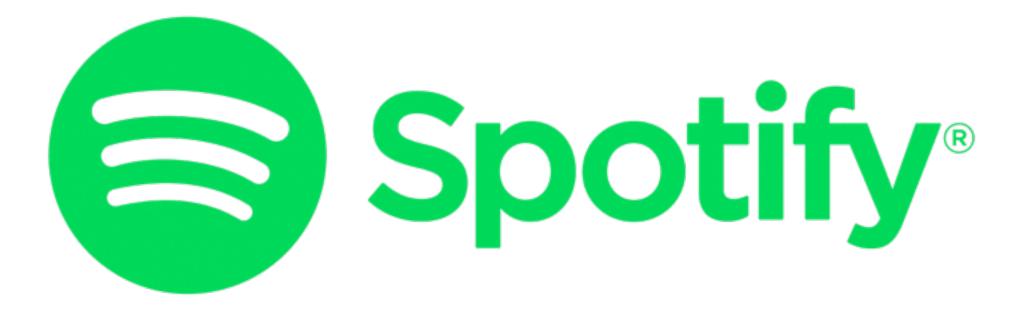

We'll have a class playlist: http://bit.ly/j309-fa15-playlist

# Today's timeline

- Take a review quiz 15 minutes
- In the news 10 minutes
- Setting up FTP, uploading page 20 minutes
- The New Media Landscape 45 minutes
- Break 10 minutes
- Tiers of Multimedia 45 minutes

**Downloads:** <u>https://software.usc.edu/</u> | <u>http://bit.ly/ftp-ascjweb</u>

# Let's upload our HTML/Bios

**Downloads:** <u>https://software.usc.edu/</u> | <u>http://bit.ly/ftp-ascjweb</u>

# Steps to upload...

- Step 1: Find our FTP username/password
   > This is different from the Wordpress user/pass
- Step 2: Download and open FTP software
   You get these for free if you download from https://software.usc.edu/
- Step 3: Log onto the server
   > Hostname: offthefreeway.com + user/pass
- Creator your folder and upload your mypage.html file
   <u>http://21111-15.offthefreeway.com/FIRSTINITALLASTNAME/mypage.html</u>
- Rename mypage.html to index.html
   <u>http://21111-15.offthefreeway.com/FIRSTINITALLASTNAME/</u>
- Check your work!

> Check links and fix funny characters. Or get graded down. :(

• PROTIP: Upload to the right place

> We are sharing the server with others. Don't upload to class/shared dir

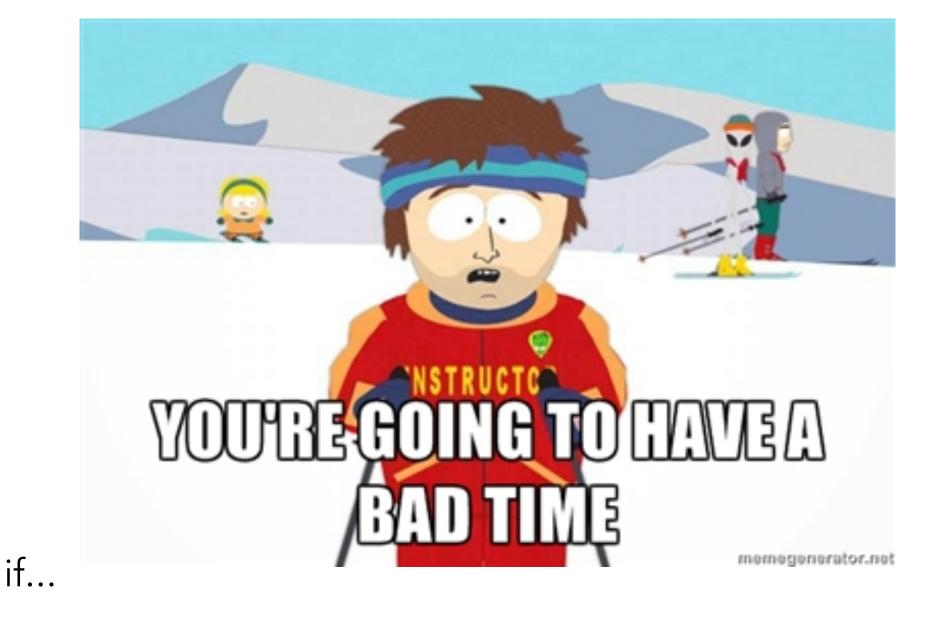

... you don't name your files all one word, all lowercase.... you don't organize your files on your computer.... you upload your files to the wrong spot on the site.

## **QUESTIONS?**

**Downloads:** <u>https://software.usc.edu/</u> | <u>http://bit.ly/ftp-offthefreeway</u>

# The New Media Landscape

Associate Professor of Professional Practice

#### **Robert Hernandez**

email: <u>r.hernandez@usc.edu</u> 213.280.5187c | 323.761.9054 Office: 310H

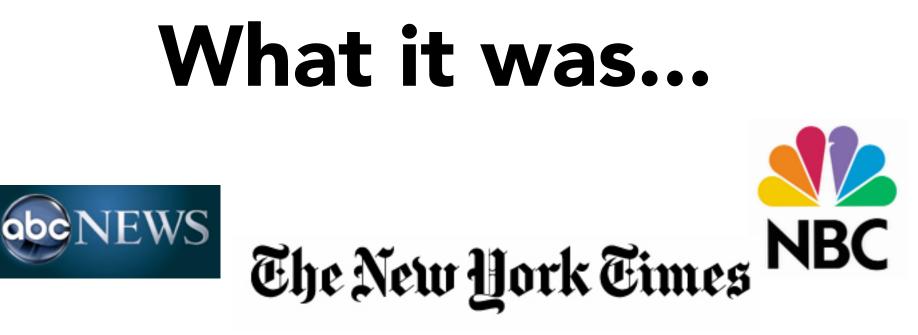

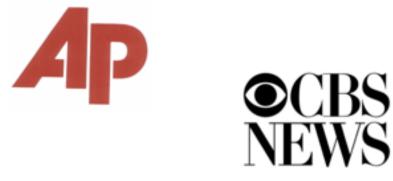

Los Angeles Times

Seattle Post-Intelligencer

The Washington Post

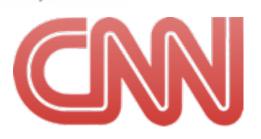

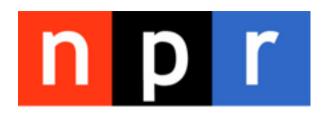

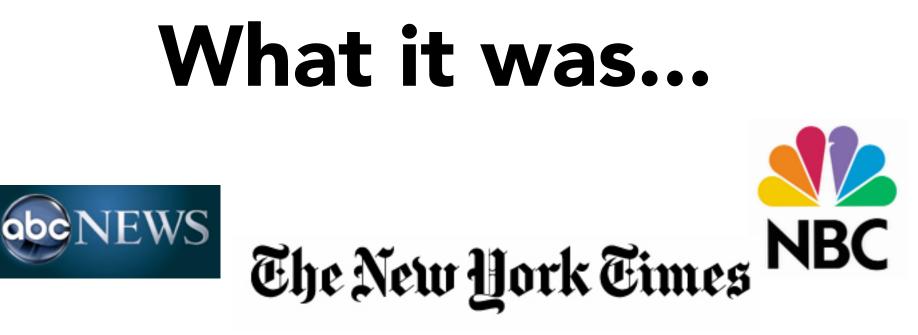

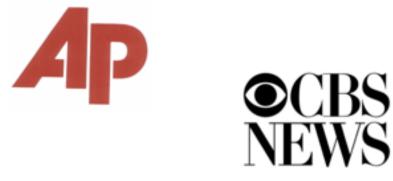

Los Angeles Times

Seattle Post-Intelligencer

The Washington Post

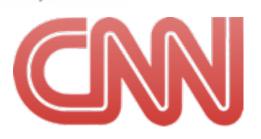

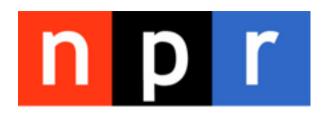

## What it was...

- They owned the "machine" to produce the news
   > Printing press, TV camera, microphones, credentials/access
- They controlled the distribution of the news
   > Delivery trucks, TV satellite, radio airwaves, scheduled shows
- They decided what was "important" and when you got it
   > Newsroom editors, what makes A1, "more at 11"
- They told you what you needed to know, for you
   > Controlled formats including inverted pyramids, writing to space, etc.
- They paid for the staff to report the news
   > Actually, pretty well
- Each staffer had one role in the "machine"
   > Reporter, Editor, Photographer, Designer, Publisher

### What it was...

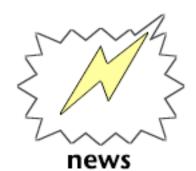

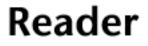

#### **Truck Driver**

#### Press

#### Page Designer

#### Copyeditor

Editor

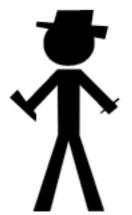

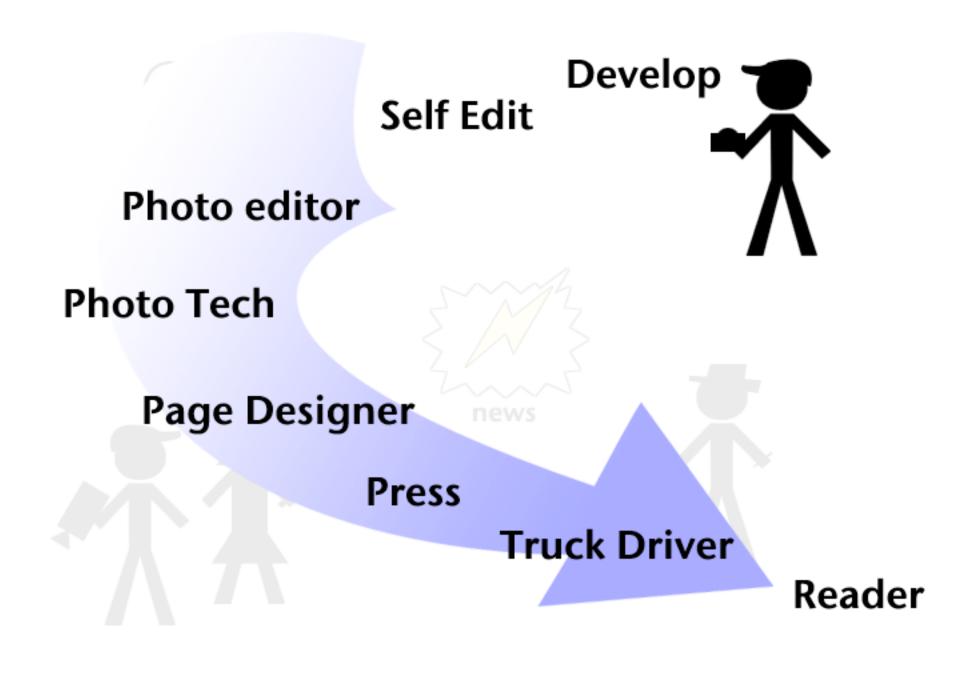

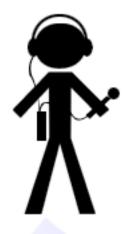

Listener

#### **Transmit**

#### Self Edit

Host/Anchor

#### **Producer/Director**

Editor

#### **Producer/Director**

Editor

Self Edit

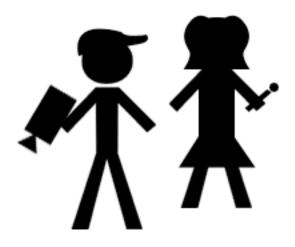

#### Host/Anchor

news

Viewer

Transmit

## What are some pros and cons for each of these mediums?

#### (Prior to the Internet)

> Print > TV > Radio > Photography

### Print

PRO > Time > In-depth reporting > Serendipitous browsing > Design/Packaging

CON > Yesterday's news > Limited space > High cost

### Radio

PRO

> Most intimate medium

- > Invokes mental images
- > Captive audience

#### CON

> Tied to a timeslot
> Limited time and space
> No visuals

### Television

- PRO
- >Audio/Video
- > Live shots
- > Faces as new guides
- > Entertaining medium

CON

- > Tiedto a show / timeslot
- > Limited time and space
- > Quick hit sound bites

### Photography

PRO

- > Imediate impact
- > "Worth 1,000 words"
- > Iconic

#### CON

- > Normally tied to a mainbar
- > Usually limited in size and number
- > Color tied to ads

## What it was...

#### **1981 primitive Internet report on KRON**

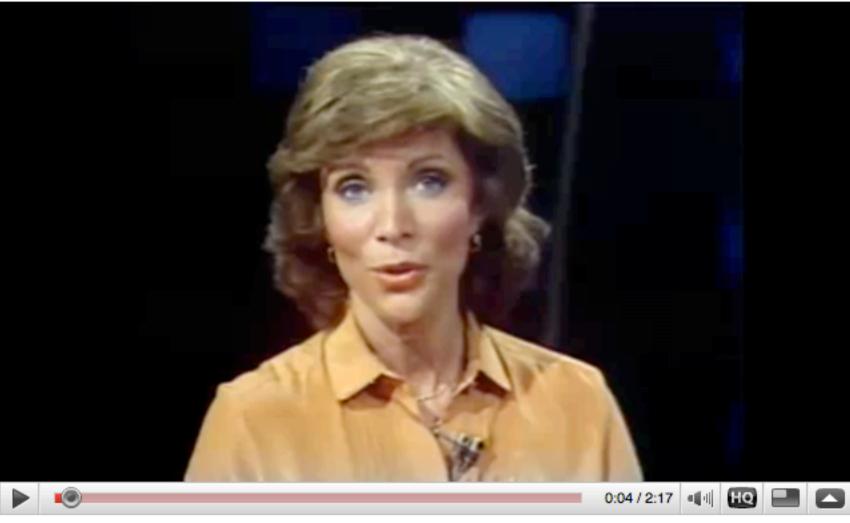

http://www.youtube.com/watch?v=5WCTn4FljUQ

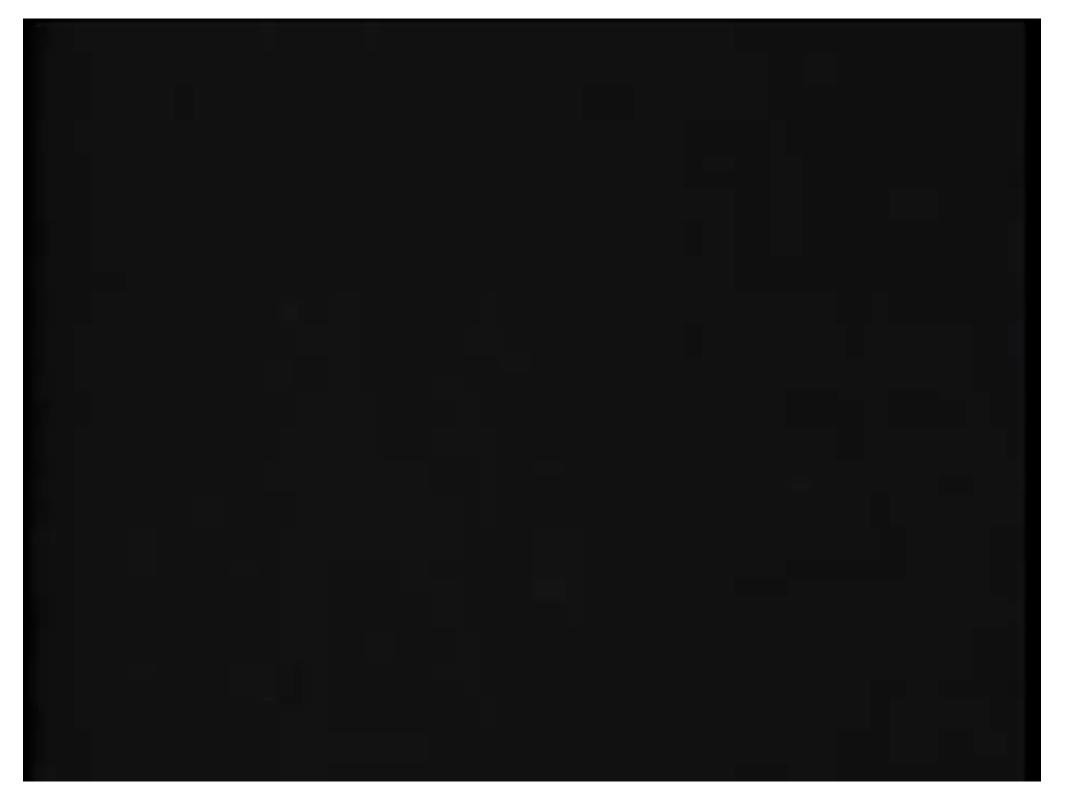

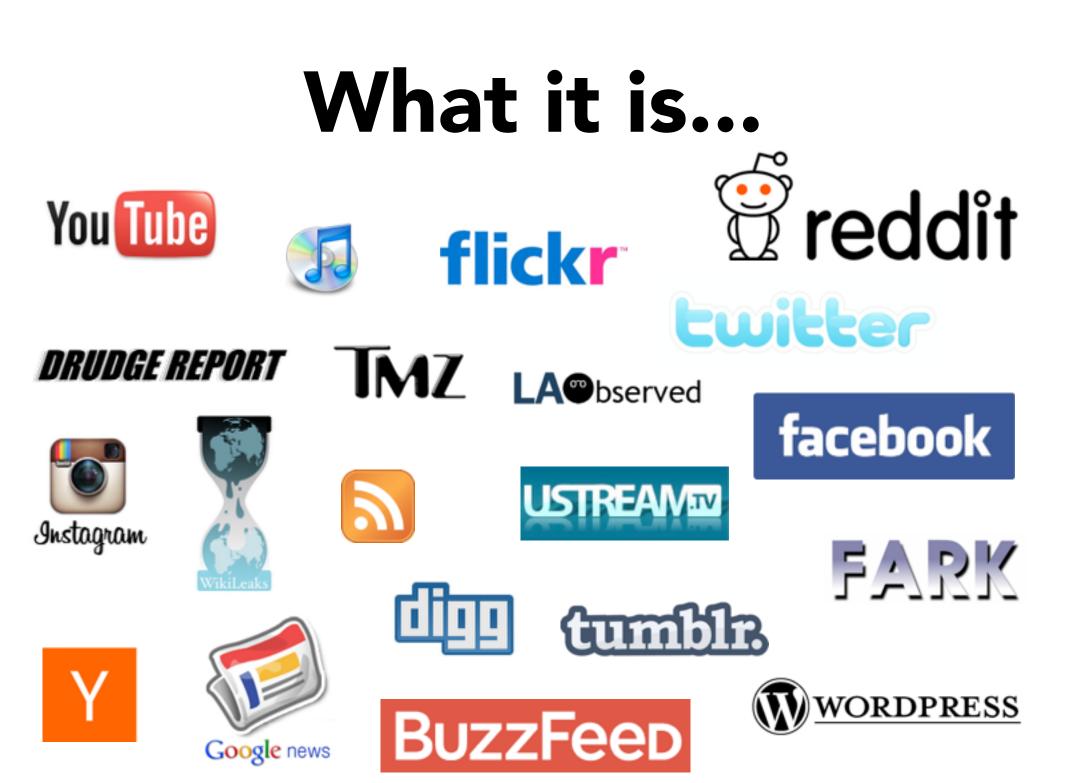

## **Adoption rate**

Years it took to reach 50 million users

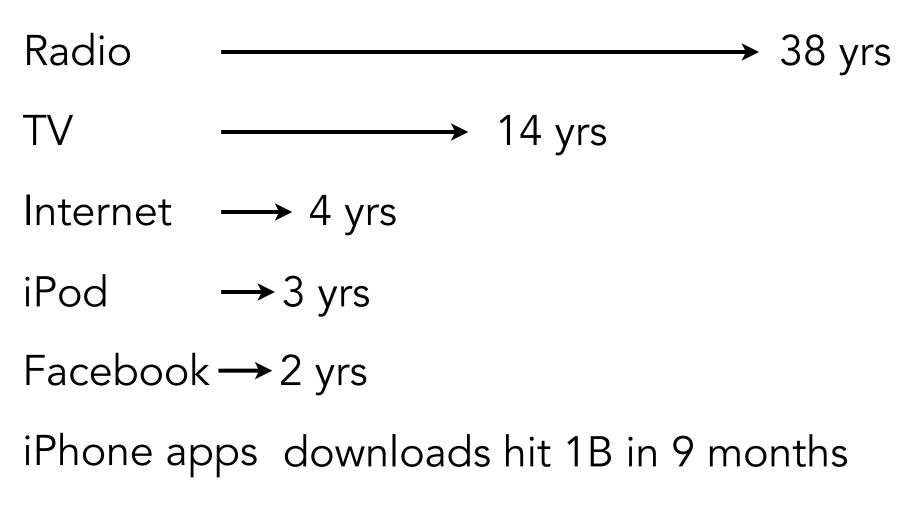

**Source: Socialnomics** 

## What it is...

- You own the "machine" to produce the news
   Your own site, blog, YouTube channel, podcast
- You own/control the distribution of the news
   > Twitter, RSS, Facebook, etc.
- You decide what you want to know
   > On demand, links, wikis, who you friend/follow
- You decide what is news and what you want
   > Search engines, iGoogle, customized readers
- They pay poorly for the staff, but you can do it yourself
   > Jobs in traditional news orgs, non-media companies or create your own
- Everyone owns/involved with every role in "machine"
   You are the Reporter, Editor, Photographer, Designer, Publisher, more

### **Print**

PRO > Time > In-depth reporting > Serendipitous browsing > Design/Packaging

CON > Yesterday's news > Limited space > High cost

### **Radio**

PRO

> Most intimate medium

- > Invokes mental images
- > Captive audience 🗸

#### CON

- > Tied to a timeslot
  > Limited time and space
- > No visuals

### **Television**

- PRO
- > Audio / Video 🗸
- > Live shots 💙
- > Faces as new guides

> Entertaining medium

CON

- > Tiedto a show / timeslot
- > Limited time and space
- > Quick hit sound bites

### **Photography**

PRO

- > Imediate impact 🗸
- > "Worth 1,000 words"
- > Iconic

#### CON

- > Normally tied to a mainbar
- > Usually limited in size and number
- > Color tied to ads

## What it is...

"Every time a new consumer is added to the 21<sup>st</sup> Century media landscape, a new producer is added as well. ... It's as if when you bought the book, they threw in a printing press for free."

-- Clay Shirky

Author of Here Comes Everybody: The Power of Organizing Without Organizations

# What it means to you...

- You have the best of each medium available to you
   > Video, audio, text, photos and plus interactives aka Multimedia
- You need to know what the best way is to tell a story
   > Straight or anecdotal lead? An audio slideshow or maybe just text
- Journalistic values are more important than ever
   > Ethics, accuracy, transparency, news judgement
- You must be your hardest editor
   > With great power, comes great responsibility
- You are the new leaders

> In this new landscape, there are opportunities and a need for you to lead

- You control your brand
  - > Get to know and respect your audience

## Time for a break

Back in 10 minutes

### Nerd Club http://doodle.com/ck8fdmac5uqcuwsu

# Difference between <u>on</u> the Web and <u>of</u> the Web

# Online Journalism vs Journalism Online

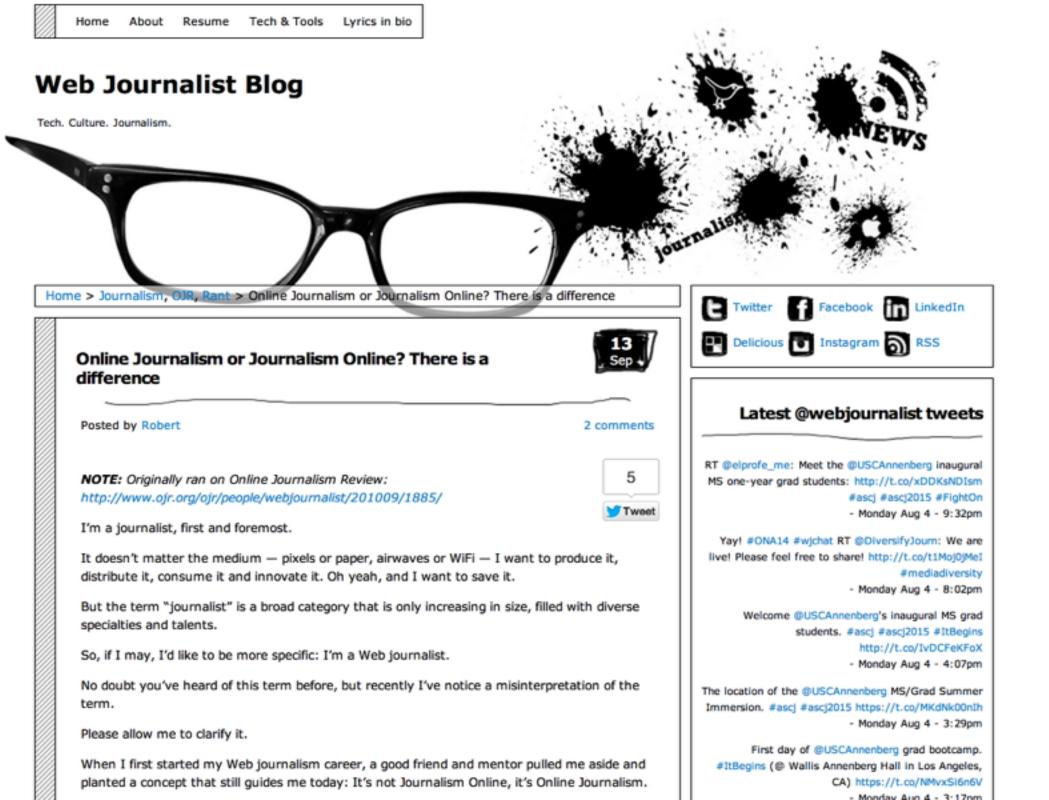

# Online Art vs Art Online

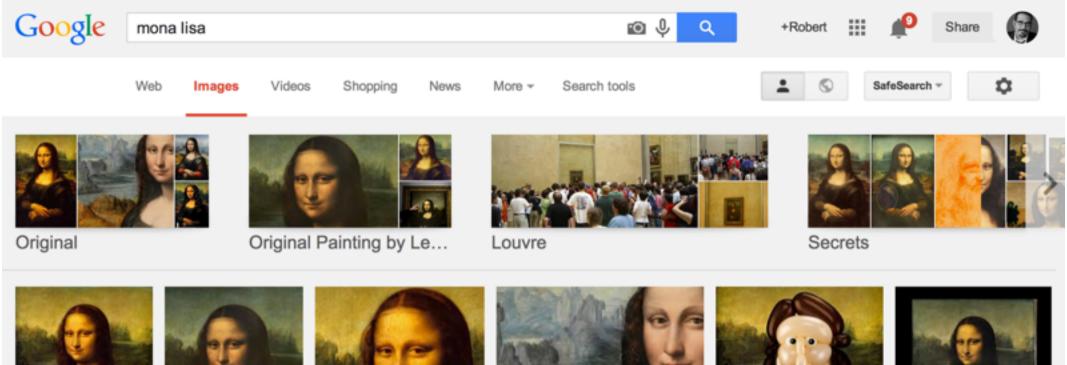

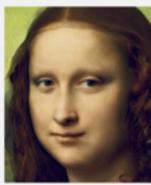

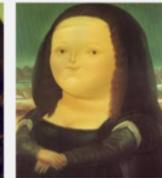

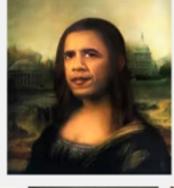

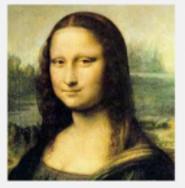

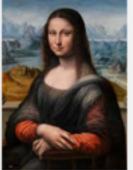

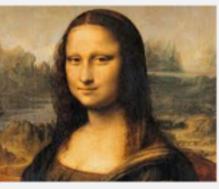

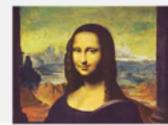

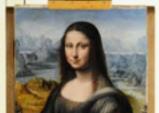

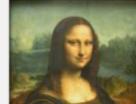

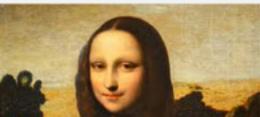

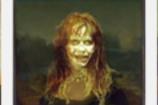

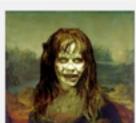

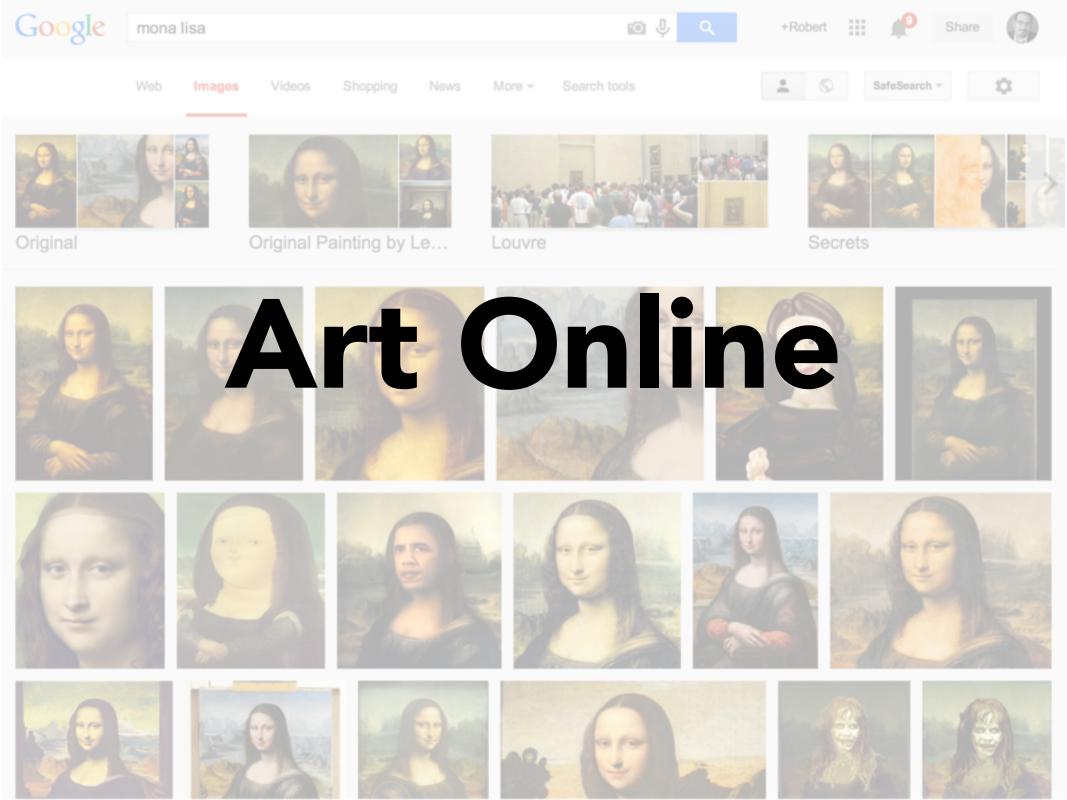

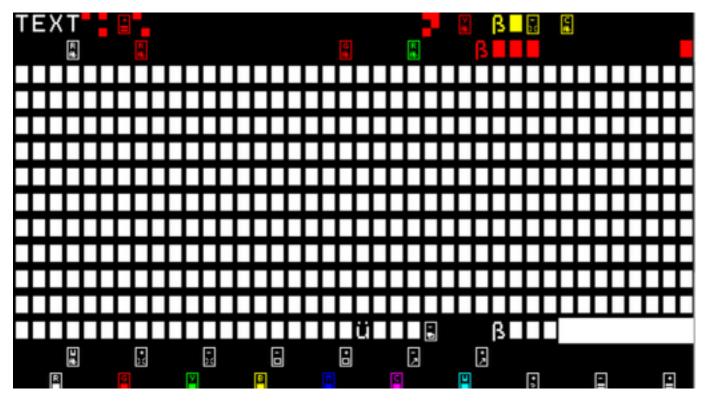

#### < <u>http://text.jodi.org/</u>

you-talking to me you talking to me you talking to me com

44/http://ysse-i

then-who-the-hell-else-are-you-talking-to.com

you-talking-to-me.com

well-i am the only one-here.com

who-the-fuck-do-you-think-you-are-talking-to.com

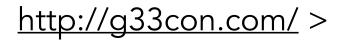

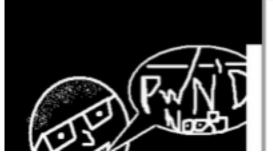

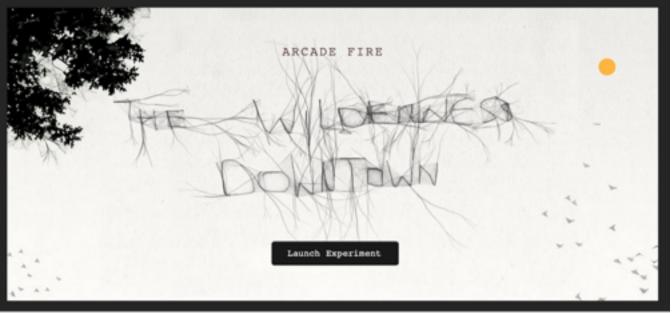

#### < <u>http://</u> <u>www.chromeexperiments.</u> <u>com/arcadefire/</u>

#### http://bear71.nfb.ca/#/ bear71 >

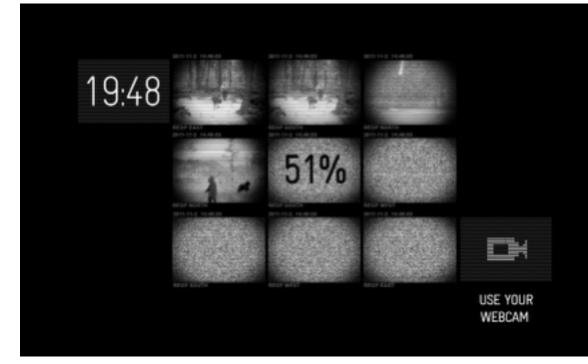

In the second second

http://bear71.nfb.ca/#/

<u>bear71</u> >

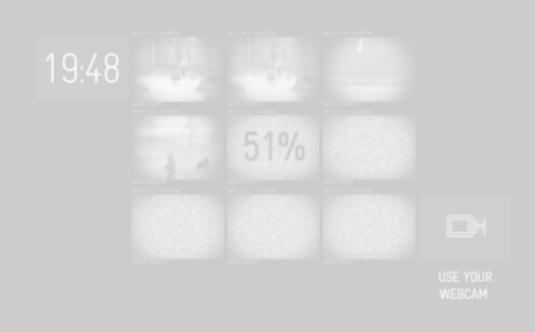

#### **Know the difference**

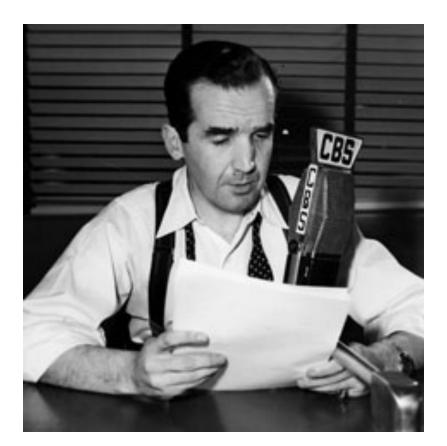

#### Reading newspaper on radio

#### **Know the difference**

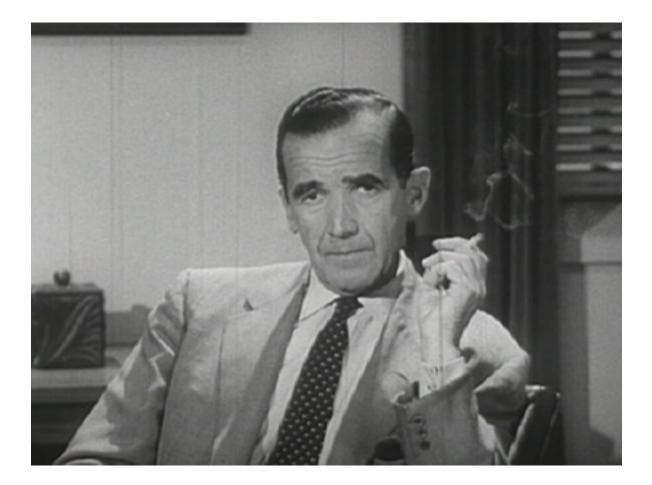

Doing radio on television

#### **Know the difference**

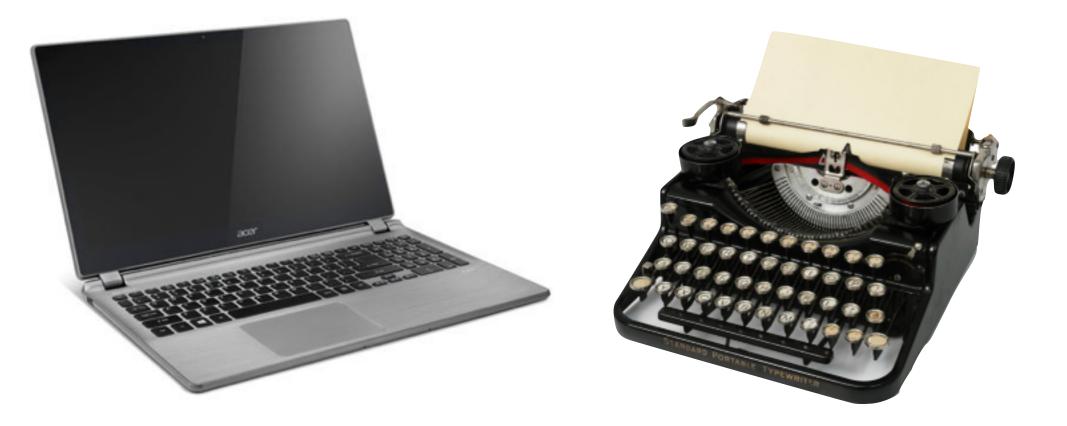

# **Defining Multimedia**

Multimedia is simply multiple forms of media integrated together. Media can be text, graphics, audio, animation, video, data, etc.

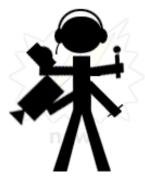

Source: TechFAQ

### **Tiers of Multimedia**

**Chet Rhodes,** washingtonpost.com

#### Tier 1

> Quick, low production, deadline-driven elements that usually support a main story.

#### Tier 2

> Element that require moderate skill level. Can stand alone, but works better in a package. Takes more time to produce. Could be an anchor in a "Sunday package."

### Tier 3

> Advanced skill level requiring weeks, if not months, of prep work. Reserved for only special packages, usually saved for award winning stories.

#### Snow Fall The Avalanche at Tunnel Creek

By JOHN BRANCH

.

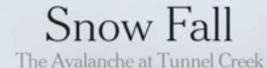

By JOHN BRANCH

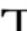

he snow burst through the trees with no warning but a last-second whoosh of sound, a two-story wall of white and Chris Rudolph's piercing cry: "Avalanche! Elyse!"

## Snow Fall... we get it

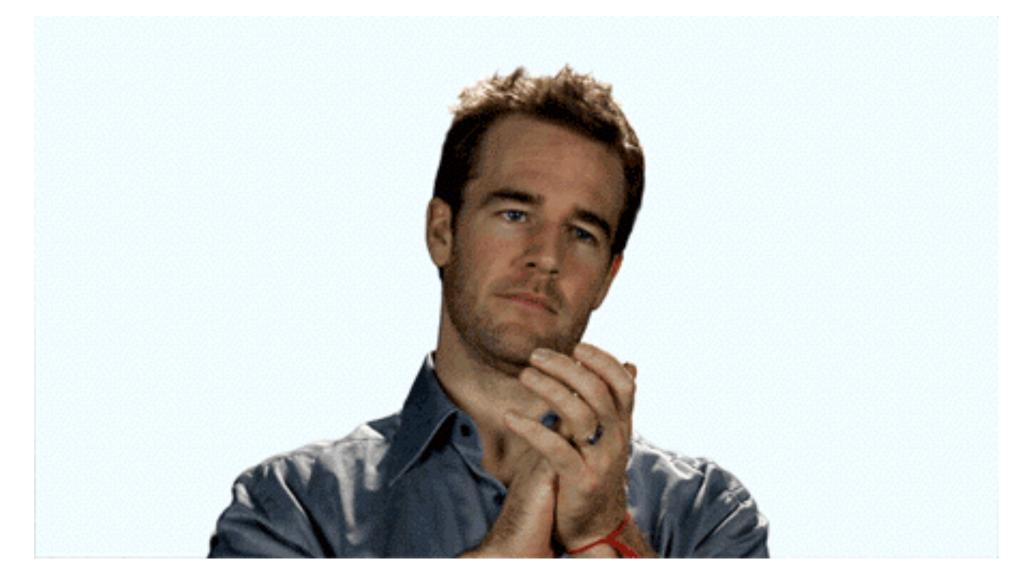

For better or worse, **Snow Fall is the strongest** example to help illustrate "Online Journalism"

### Multimedia scenarios

- Old city hall building being demolished
- Earthquake hits downtown Los Angeles
- Dodgers home opener

Tier 1 | Tier 2 | Tier 3

Assignment #1

## **Tier 3 Review**

Find a multimedia package and screen capture a review. No one can do the same... so pick one, put it in the comments and review! http://interactivenarratives.org/ http://journalists.org/awards/ http://www.jingproject.com/ NOTE: Be specific in your review. Say what you like, what could be better - from design to content.

Deadline: Tuesday, Sept. 8 by Noon

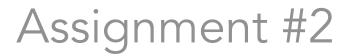

# **Complete CSS course**

This interactive course is at: <u>http://bit.ly/w3css</u>

You have two weeks to complete this assignment.

Deadline: Tuesday, Sept. 15 by Noon

### Hello (CSS) World!

Let's see how CSS and JS change an HTML page.

#### http://bit.ly/1JULwW2

| GitHub This repository                | / Search         | Explore Featur                                          | res Enterprise Pricing     | Sign up Sign in                                                                                                    |  |
|---------------------------------------|------------------|---------------------------------------------------------|----------------------------|----------------------------------------------------------------------------------------------------|--|
| peggybustamante                       | e / photogallery |                                                         | ⊙ Watch 1                  | ★ Star 1 V Fork 0                                                                                                    |  |
| Demo for USC summer im                | mersion          |                                                         |                            |                                                                                                    |  |
| T commit                              |                  | ♥ 0 releases                                            | Code                       |                                                                                                    |  |
|                                       | hotogallery / +  |                                                         |                            | Issues     Issues     Image: Image: Ima |  |
| add files pbustamante authored on Jul | 30               |                                                         | latest commit 159bccc312 🔂 | -/~ Pulse                                                                                                    |  |
| CSS                                   | add files        |                                                         | a month ago                | in Graphs                                                                                                    |  |
| img img                               | add files        |                                                         | a month ago                |                                                                                                    |  |
| 🖬 js                                  | add files        | a month ago                                             |                            | HTTPS clone URL                                                                                                    |  |
| index.html                            | add files        |                                                         | a month ago                | https://github.com/  🖻                                                                                                    |  |
| snippets.txt                          | add files        | a month ago You can clone with HTTPS or Subversion. (2) |                            |                                                                                                    |  |
|                                       |                  |                                                         |                            | Clone in Desktop                                                                                                    |  |

Download ZIP

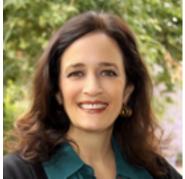

#### **Peggy Bustamante**

15- and 7-week coding courses offered in both Fall and Spring

#### Resources

• Journalists' Toolkit

http://jtoolkit.com/

Webplatform

http://www.webplatform.org

W3Schools

http://www.w3schools.com/

• Lynda

http://www.usc.edu/its/lynda

#### • KDMC's tutorials

http://multimedia.journalism.berkeley.edu/tutorials/

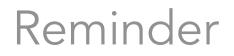

# Bring a Digital Camera

Bring your own point-and-shoot camera or check one out of the Equipment Room.

Deadline: Tuesday, Sept. 15 by Noon

# Stories in DTLA

<u>OffTheFreeway.com</u>

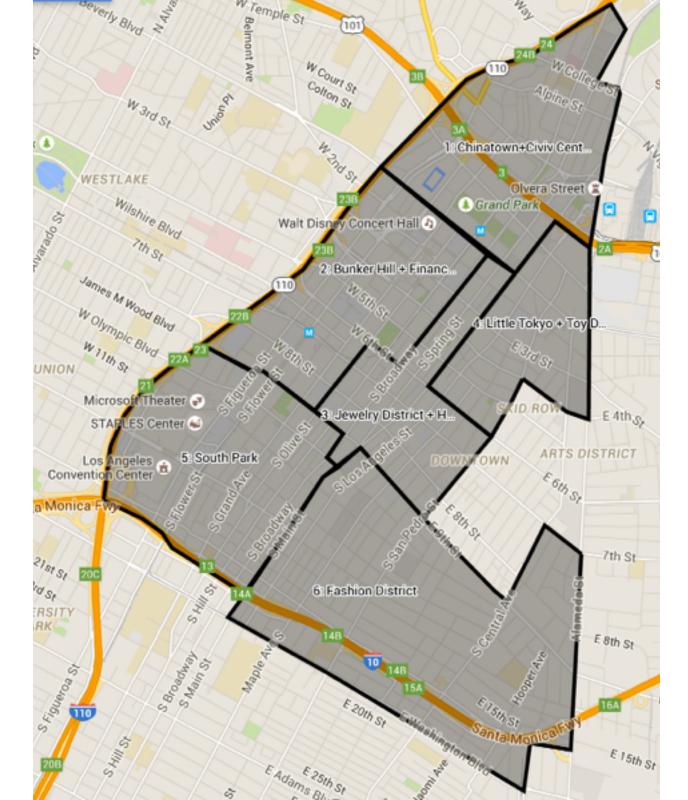

http://bit.ly/309-fall2015-map

#### Little Toyko + Toy District

end St

#### **THE RULES:**

- No Friends
- No Family
- No USC

#### M Civic Center / Grand

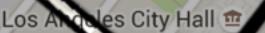

#### LITTLE TOK

Metrol

ETM

2A

Colyton >

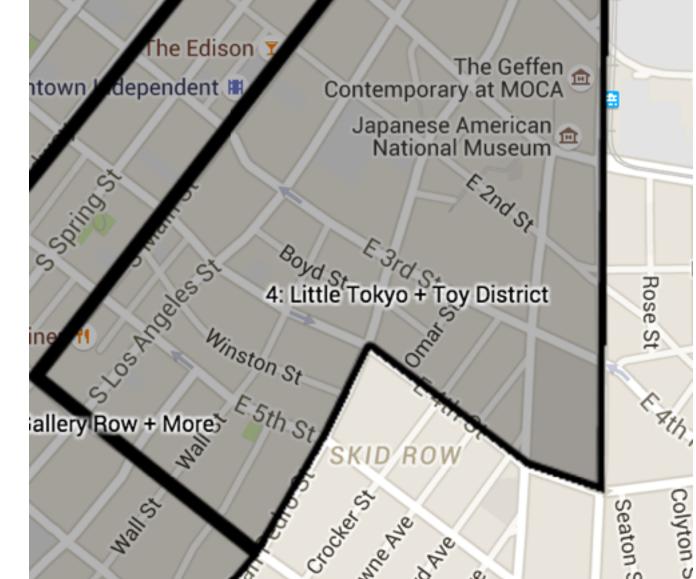

#### Associate Professor of Professional Practice **Robert Hernandez**

email: <u>r.hernandez@usc.edu</u> 213.280.5187c | 323.761.9054 Office: 310H